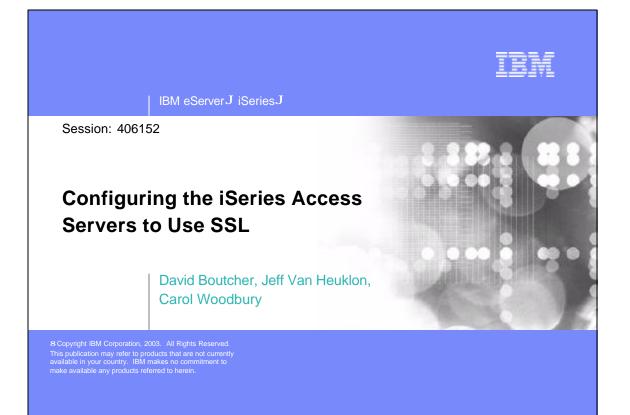

| IBM eServer iSeries                                                                                                    | IBM |
|----------------------------------------------------------------------------------------------------|-----|
| Objectives                                                                                                    |     |
| <ul> <li>Using a local Certificate Authority (CA)</li> <li>Create a local CA on your iSeries</li> <li>Create a system certificate</li> <li>Install server certificates</li> <li>Assign certificates to applications (iSeries Access Servers)</li> <li>Install the Local CA certificates         <ul> <li>On your PC</li> <li>In iSeries Access</li> </ul> </li> </ul> |     |
| <ul> <li>Setting up PC5250 Client Authentication</li> <li>Create a client certificate on your iSeries</li> <li>Export client certificate to client</li> <li>Enable telnet server for client authentication</li> <li>Configure prompting modes in iSeries Access</li> </ul>                                                                                            |     |
| © 2003 IBM Corporation                                                                                                    |     |

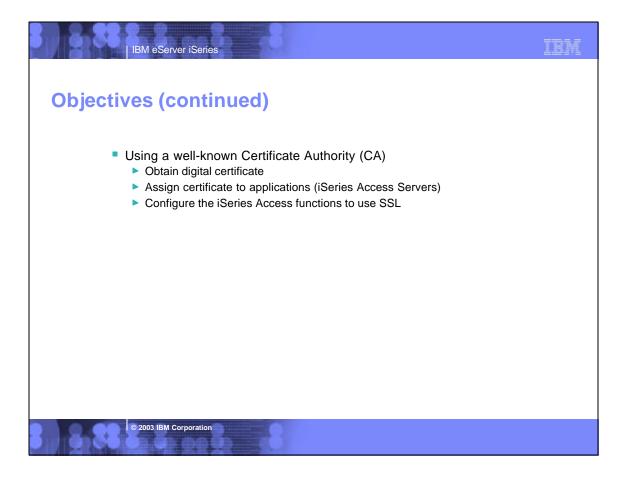

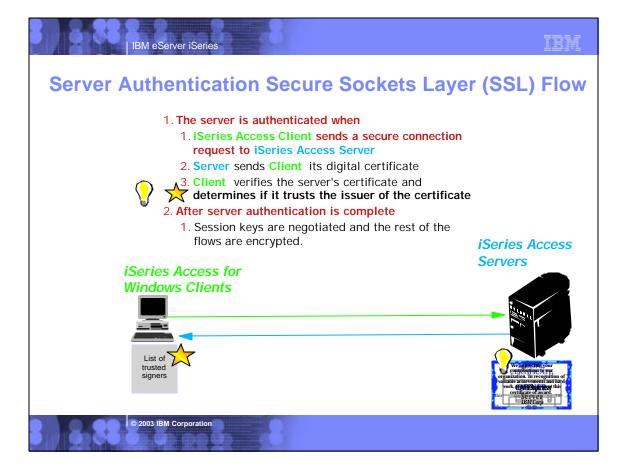

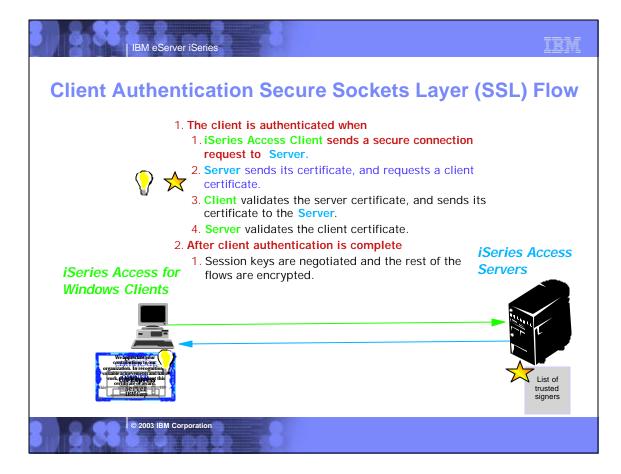

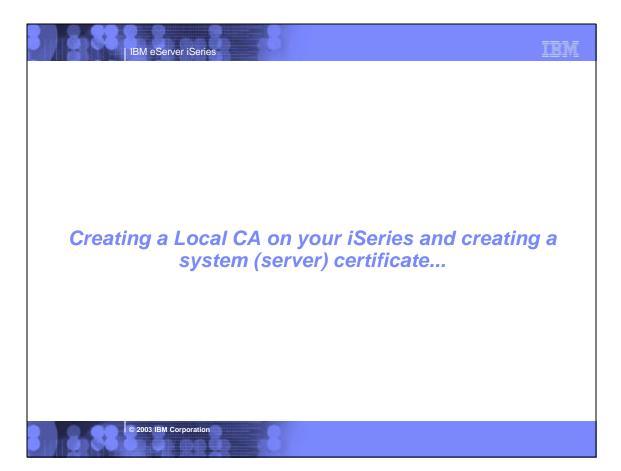

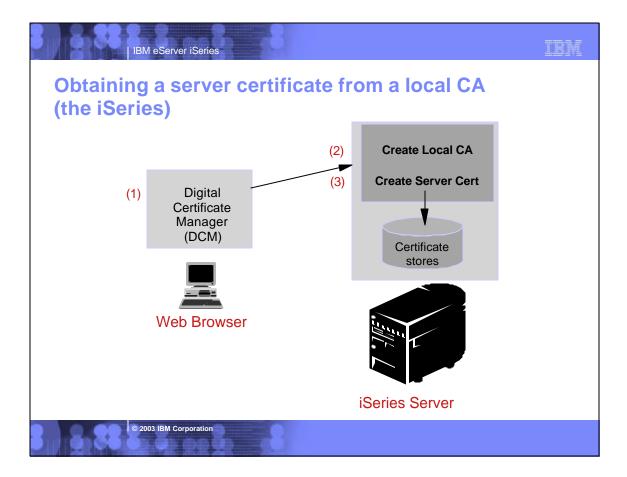

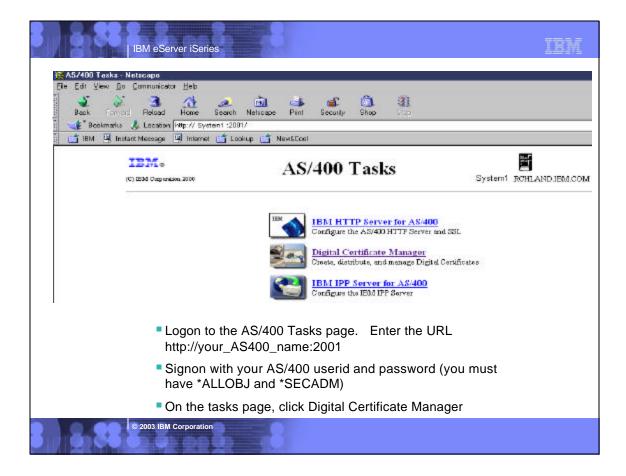

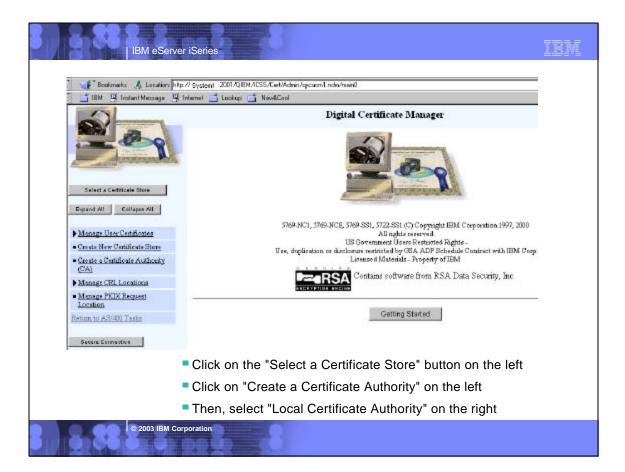

| Orseite New Cretificate Stars       Certificate Authority         Orseite A Certificate Authority       Cortificate Authority (CA)       Cortificate Information         Manage CRU Loreticns       Organization unit:       Claent Access       (required)         Manage PKIX Requesi       Organization unit:       Claent Access       (required)         Manage Creatificate Authority (CA)       Contents       Claent Access       (required)         Manage PKIX Requesi       Organization name:       TBM       (required)         Mathematic Authority or city:       Sochester       (required)         Second Connection       State or province:       Minn       (required)         Country:       TM (required)       Hint: Don't forget th                                                                                                    | rity (CA) ce |
|----------------------------------------------------------------------------------------------------|--------------|
| Select a Catificate Store       Key size:       IU24 (bits)         Securit Activity       Certificate store password:       *******         • Manage IUser Catificate       Certificate store password:       *******         • Manage IUser Catificate       Certificate store password:       *******         • Consiste New Certificate Store       Certificate Authority (CA)       Certificate Iuformation         • Create Activity       Certificate Authority (CA)       cocessor       Certificate Authority (required)         • Manage CRL Lotations       Organization unit:       Clisest Access       (required)         • Manage CRL Lotations       Organization unit:       Clisest Access       (required)         • Manage CRL Lotations       Organization unit:       Clisest Access       (required)         • Manage CRL Lotations       Organization unit:       Clisest Access       (required)         • Manage CRL Lotations       Organization unit:       Clisest Access       (required)         • Manage CRL Lotations       Organization unit:       Clisest Access       (required)         • Manage Crusterion       State or province:       Sinn       (required)         • Country:       Viii (required)       • Hint: Don't forget th                                                                                                    | rity (CA) ce |
| Expand All       Certificate store password:       *******       (required)         Manage User Certificate Store       Confirm password:       *******       (required)         Create New Certificate Store       Certificate Authority (CA)       Certificate Authority (CA)       create New Certificate Store         Manage CRL Lotations       Or ganization unit:       Client Access       (required)         Manage FKLX Request       Or ganization name:       EBN       (required)         Accessor       Or ganization name:       EBN       (required)         Extent to ASMID Table       State or province:       Minn       (required)         State or province:       Minn       Finn       (required)         Hint: Don't forget th       Country:       Tel (required)                                                                                                    |              |
| Manage User Cathlicates     Confirms password:     [required]       Oreate New Cathlicate Store     Certificate Authority (CA)     Certificate Information       Oreate New Cathlicate Store     Certificate Authority (CA)     Confirms password:     Certificate Information       Manage CRL Lorations     Organization unit:     Client Access     (required)       Manage TRIX Requesi     Organization unit:     Client Access     (required)       Manage Trix Parket     Organization unit:     Client Access     (required)       Manage Trix Parket     Organization unit:     Client Access     (required)       Manage Trix Parket     Organization unit:     Client Access     (required)       Manage Trix Parket     Organization unit:     Client Access     (required)       Manage Trix Parket     Organization unit:     Client Access     (required)       Manage Trix Parket     Decality or city:     Pachemeter     (required)       State or province:     Binn     (required)       Country:     Tai (required)     Int: Don't forget the                                                                                                    |              |
| Manaes User Certificates       Contribute Store       Certificate Authority (CA)       Certificate Authority (CA)         Organization       Contribute Authority (CA)       Control 2001       (required)         Manage CRU Lonstone       Organization unit:       Client Access       (required)         Manage FKUX Requesit       Organization unit:       Client Access       (required)         Manage FKUX Requesit       Organization name:       FBN       (required)         Mature FKUX Requesit       Organization name:       FBN       (required)         Mature FKUX Requesit       Organization name:       FBN       (required)         State or province:       Minn       (required)       (required)         Country:       Foil (required)       Finn       (required)                                                                                                    |              |
| Certificate Authority         C(A)       Cortificate Authority (CA)       Cortificate Information         Monage CRL Locations       Organization unit:       Claent Access         Margage PKIX Request       Organization name:       Claent Access         Morage CRL Locations       Organization name:       Claent Access         Morage CRL Locations       Organization name:       Claent Access         Morage CRL Location       Organization name:       Claent Access         Morage CRL Location       Organization name:       Claent Access         Morage CRL Location       Organization name:       IBM         Country:       Forchester       State or province:         Binn       (required)         Country:       Off (required)                                                                                                    |              |
| Create a Contificate Authority (CA) name:       Contificate Authority (CA) name:       Contents 2001 (required)         Manage FKUE Request Location       Organization unit:       Client Access       (required)         Accession       Organization name:       FBN       (required)         Accession       State or province:       Binn       (required)         Country:       Foil (required)       Finn       Forget the forget the fo                                                                                                    |              |
| Monage CRL Locations       name:       Client Access         Manage PKIX Request       Organization unit:       Client Access         Location       Organization name:       IBM         Intern to ASMUD Table       Locality or city:       Nochester         Secure Consection       State or province:       Minn         Country:       Dis (required)                                                                                                    |              |
| Description         Organization name:         Image: TBM         (required)           drum to A3/400 Tuble         Locality or city:         Bochester         Sochester           Secure Connection         State or province:         Minn         (required)           Country:         Del (required)         Hint: Don't forget th                                                                                                    |              |
| Organization name:         IBN         (required)           Locality or city:         Bochester         (required)           State or province:         Minn         (required mining)           Country:         Del (required)         Hint: Don't forget th                                                                                                    |              |
| Lecality or city:         Bochester           State or province:         Minn         (required mining)           Country:         Total (required)         Hint: Don't forget the                                                                                                    |              |
| State or province:         Minn         (required minn)           Country:         Tell (required)         Hint: Don't forget the second second seco |              |
| Hint: Don't forget the                                                                                                    | cum of 3 ch  |
| Hint: Don't forget the                                                                                                    |              |
| Complete the form page and click OK password You'll ne                                                                                                    | nis          |
| pacenteral page and eller era                                                                                                    | ed it        |
| Note: Each store has its own password to work with this                                                                                                    |              |
| certificate store in th                                                                                                    | ie           |

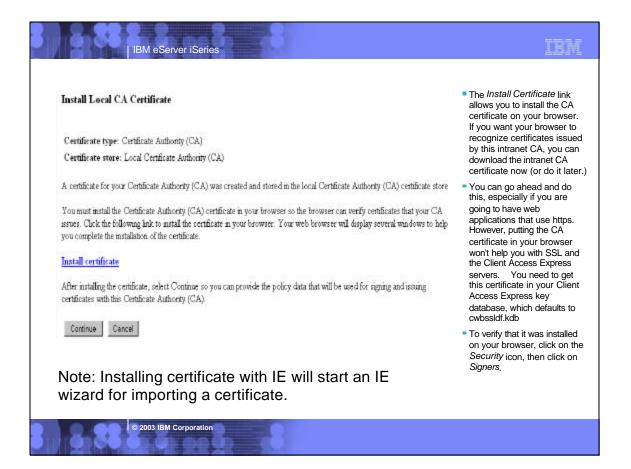

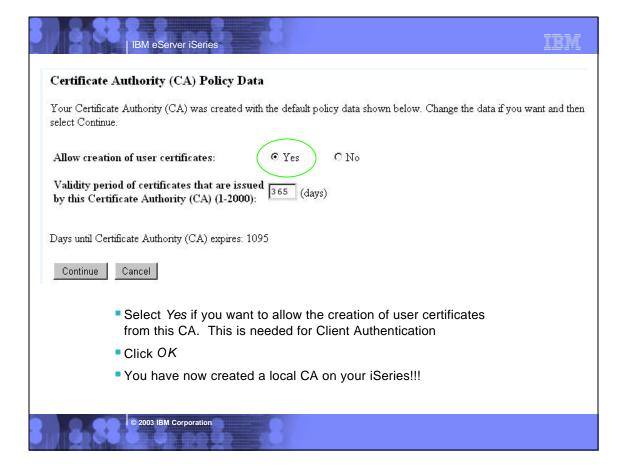

|                                                       | Digital Certificate Manager                                                                                                    |
|-------------------------------------------------------|----------------------------------------------------------------------------------------------------|
|                                                       | Policy Data Accepted Message The policy data for the Certificate Authority (CA) was accepted.                                                                                                    |
| Select a Certificate Store<br>Expand All Collapse All | Select Continue to create the default server certificate store (*SYSTEM) and a server certificate sign<br>Authority (CA). This will allow server authentication by users that use this system as a server. |
| ▶ <u>Manage User Certificates</u>                     | Continue Cancel                                                                                                    |
| Create New Certificate Store                          |                                                                                                    |
| Create a Certificate Authority<br>(CA)                |                                                                                                    |
| ▶ <u>Manage CRL Locations</u>                         |                                                                                                    |
| <ul> <li>Manage PKIX Request<br/>Location</li> </ul>  |                                                                                                    |
| Return to AS/400 Tasks                                |                                                                                                    |
| Secure Connection                                     |                                                                                                    |
| Policy data for registered application                | r CA was changed message will be shown along with a list of<br>olications.                                                                                                    |
| Click on Cont                                         | inue button                                                                                                    |
| © 2003 IBM                                            | Corporation                                                                                                    |

| And the second second s | Certificate type: Server or cl    | lient                         |                                |                                    |
|----------------------------------------------------------------------------------------------------|-----------------------------------|-------------------------------|--------------------------------|------------------------------------|
| And and ACONTRY                                                                                                    | Certificate store: *SYSTEM        | 1                             |                                |                                    |
| Select a Certificate Store                                                                                                    | The system will create a certific | ate with a private key and st | ore the certificate in the def | àult server certificate store (*SY |
| Expand All Collapse All                                                                                                    | Key size:                         | 1024 🔽 (bits)                 |                                |                                    |
| <ul> <li><u>Manage User Certificates</u></li> <li><u>Create New Certificate Store</u></li> </ul>                                                                                                    | Certificate label:                | System certificate            |                                | (required)                         |
| <ul> <li>Create a Certificate Authority<br/>(CA)</li> </ul>                                                                                                    | Certificate store password:       | ****                          | (required)                     |                                    |
| Manage CRL Locations                                                                                                    | Confirm password:                 | *****                         | (required)                     |                                    |
| <ul> <li>Manage PKIX Request<br/>Location</li> </ul>                                                                                                    |                                   | Certificate                   | e Information                  |                                    |
| Return to AS/400 Tasks                                                                                                    | Common name:                      | Spring COMMON                 |                                | (required)                         |
| Secure Connection                                                                                                    | Organization unit:                | Client Access                 |                                |                                    |
|                                                                                                    | Organization name:                | IBM                           |                                | (required)                         |
|                                                                                                    | Locality or city:                 | Rochester                     |                                |                                    |
|                                                                                                    | State or province:                | Minn                          |                                | (required:minimum of 3 charac      |
|                                                                                                    | Country:                          | US (required)                 |                                |                                    |
| Fill out the Create a System Certificate form. Note: This password is different than the CA Store.                                                                                                    |                                   |                               |                                |                                    |
| Info on bottom cut off about IPV6 is for VPN. Read help on VPN for info. Ignore for now.                                                                                                    |                                   |                               |                                |                                    |
| Click OK                                                                                                    |                                   |                               |                                |                                    |
| © 2003 U                                                                                                    | BM Corporation                    |                               |                                |                                    |
| Shotst                                                                                                    | 2000                              |                               |                                |                                    |

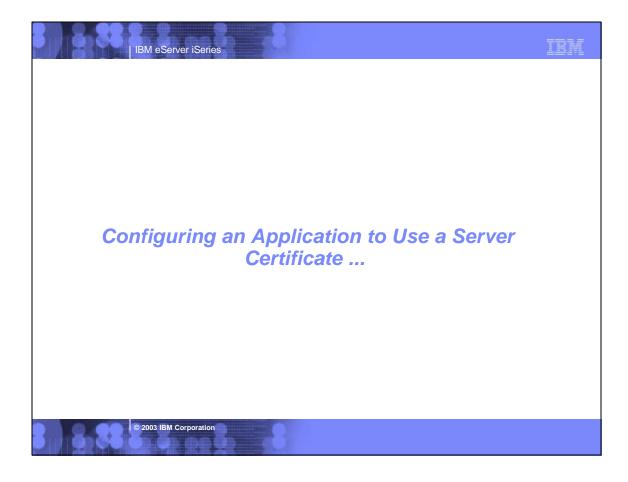

|                  | ect Applications                                                                                                    |                                      |                                                                          | IBM                                                                                                    |
|------------------|----------------------------------------------------------------------------------------------------|--------------------------------------|--------------------------------------------------------------------------|----------------------------------------------------------------------------------------------------|
| Me:              | ssage Your certificate was created and place                                                                                              | ced in the                           | e *SYSTEM certificate sto                                                | re.                                                                                                    |
|                  | tificate type: Server or client<br>tificate store: *SYSTEM                                                                                |                                      |                                                                          |                                                                                                    |
|                  | ct which applications will use this certificate:                                                                                          |                                      |                                                                          | <ul> <li>System Certificate created<br/>message will be shown along with a<br/>list of registered applications.</li> </ul>                                                                                                    |
|                  |                                                                                                    |                                      |                                                                          | Choose the application that will use<br>the certificate you just created.<br>This associates the digital<br>certificate the server is going to                                                                                                    |
| 0                | Application                                                                                                    | Туре                                 | Assigned certificate                                                     | the certificate you just created.<br>This associates the digital<br>certificate the server is going to<br>use on the server authentication                                                                                                    |
| <u></u>          |                                                                                                    | <b>Type</b><br>Server                | Assigned certificate<br>(None assigned)                                  | the certificate you just created.<br>This associates the digital<br>certificate the server is going to<br>use on the server authentication up<br>portion of the SSL-handshake.                                                                                                    |
|                  | Application                                                                                                    |                                      |                                                                          | <ul> <li>the certificate you just created.</li> <li>This associates the digital certificate the server is going to use on the server authentication portion of the SSL-handshake.</li> <li>New for V5R1 - Text names are</li> </ul>                                                 |
| <b>N</b>         | Application<br>OS/400 TCP Central Server                                                                                                  | Server                               | (None assigned)                                                          | the certificate you just created.<br>This associates the digital<br>certificate the server is going to<br>use on the server authentication up<br>portion of the SSL-handshake.                                                                                                    |
| ব                | Application<br>OS/400 TCP Central Server<br>OS/400 TCP Database Server                                                                    | Server<br>Server                     | (None assigned)<br>(None assigned)                                       | <ul> <li>the certificate you just created.<br/>This associates the digital<br/>certificate the server is going to<br/>use on the server authentication up<br/>portion of the SSL-handshake.</li> <li>New for V5R1 - Text names are<br/>shown instead of exit point names</li> </ul> |
| ব                | Application<br>OS/400 TCP Central Server<br>OS/400 TCP Database Server<br>OS/400 TCP Data Queue Server                                    | Server<br>Server<br>Server           | (None assigned)<br>(None assigned)<br>(None assigned)                    | <ul> <li>the certificate you just created.<br/>This associates the digital<br/>certificate the server is going to<br/>use on the server authentication up<br/>portion of the SSL-handshake.</li> <li>New for V5R1 - Text names are<br/>shown instead of exit point names</li> </ul> |
| র<br>ব<br>ব<br>ব | Application<br>OS/400 TCP Central Server<br>OS/400 TCP Database Server<br>OS/400 TCP Data Queue Server<br>OS/400 TCP Network Print Server | Server<br>Server<br>Server<br>Server | (None assigned)<br>(None assigned)<br>(None assigned)<br>(None assigned) | <ul> <li>the certificate you just created.<br/>This associates the digital<br/>certificate the server is going to<br/>use on the server authentication up<br/>portion of the SSL-handshake.</li> <li>New for V5R1 - Text names are<br/>shown instead of exit point names</li> </ul> |

| <b>Application S</b> | tatus                                                                                                    |  |
|----------------------|----------------------------------------------------------------------------------------------------|--|
| Message The ap       | plications you selected will use this certificate.                                                                      |  |
|                      | o create the default object signing certificate store (*OBJ<br>rtificate Authority (CA). You can then use your system t |  |
| Continue             | ancel                                                                                                    |  |
|                      |                                                                                                    |  |
|                      |                                                                                                    |  |

| Certificate store: *OBJECT                                  | SIGNING                    |                                |                                         |
|-------------------------------------------------------------|----------------------------|--------------------------------|-----------------------------------------|
| -<br>The system will create a certific<br>(*OBJECTSIGNING). | ate with a private key and | store the certificate in the d | efault object signing certificate store |
| Key size:                                                   | 1024 💌 (bits)              |                                |                                         |
| Certificate label:                                          | System name                |                                | (required)                              |
| Certificate store password:                                 | ****                       | (required)                     |                                         |
| Confirm password:                                           | * * * * *                  | (required)                     |                                         |
|                                                             | Certific                   | ate Information                |                                         |
| Common name:                                                | Spring COMMON              |                                | (required)                              |
| Organization unit:                                          | Client Access              |                                |                                         |
| Organization name:                                          | IBM                        |                                | (required)                              |
| Locality or city:                                           | Rochester                  |                                |                                         |
| State or province:                                          | Minn                       |                                | (required:minimum of 3 characters)      |
| Country:                                                    | US (required)              |                                |                                         |
| * Fill in form<br>* Click on OK                             |                            |                                |                                         |
| © 2003 IBM Co                                               | rporation                  |                                |                                         |

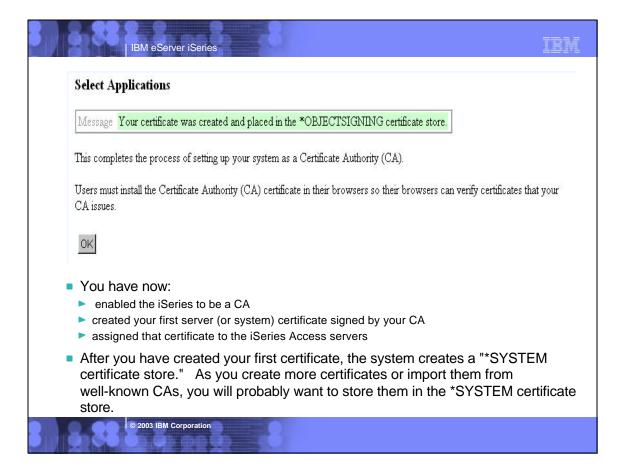

| Servers            | to enable for i                                                                                                    | Series Access Functio                                                                                | ns |  |  |
|--------------------|----------------------------------------------------------------------------------------------------|----------------------------------------------------------------------------------------------------|----|--|--|
|                    | iSeries Access<br>Function                                                                                                    | Servers to Enable                                                                                    |    |  |  |
|                    | 5250 Display & Print                                                                                                    | Sign-on, Central, Telnet                                                                             |    |  |  |
|                    | Data Transfer                                                                                                    | Sign-on, Central, Database                                                                           |    |  |  |
|                    | Base Ops Nav                                                                                                    | Sign-on, Remote Command                                                                              |    |  |  |
|                    | All Ops Nav Function                                                                                                    | Signon, Remote Command,<br>File,Print, Database, Web<br>Admin,Mgmt Central, Directory, Data<br>Queue |    |  |  |
|                    | ODBC                                                                                                    | Sign-on, Database                                                                                    |    |  |  |
|                    | OLE DB                                                                                                    | Sign-on, Database, DDM, Remote Command, Data Queue                                                   |    |  |  |
|                    | AFP Viewer                                                                                                    | Sign-on, Print                                                                                       |    |  |  |
| Ce<br>■ Th<br>■ Th | <ul> <li>If Application Administration is being used, then always enable Remote Command. Also, Central may be required if translation tables need to be downloaded for other languages.</li> <li>There is no harm in using the same certificate for all applications</li> <li>There is no harm in assigning a certificate to applications even if you do not intend to enable them to use SSL.</li> </ul> |                                                                                                    |    |  |  |

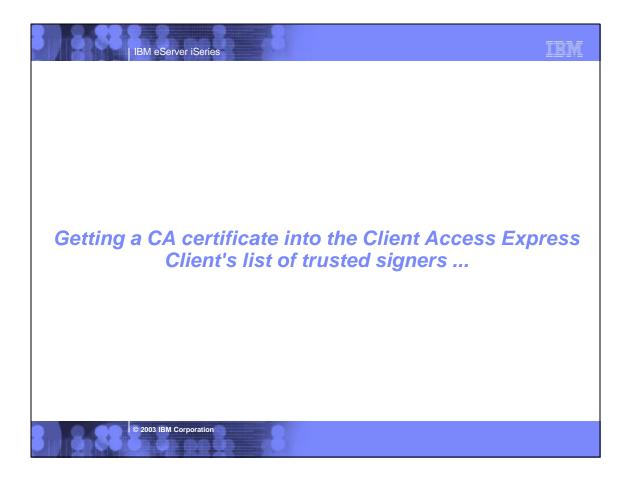

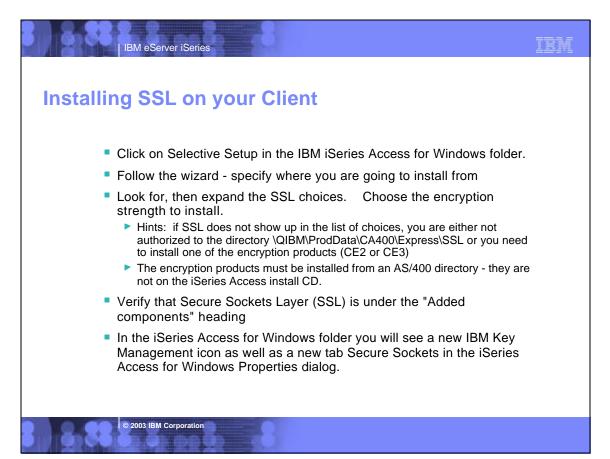

| stalling CA onto client PC                                                                                                    | <ul> <li>New in V5R1, a download</li> <li>button has been added to</li> </ul>                                                                                                    |
|----------------------------------------------------------------------------------------------------|----------------------------------------------------------------------------------------------------|
| Ceneral Connectan Secure Sockets Licenses Restart Directory Services Services Plagin<br>Secure Sockets Layer<br><u>Use Secure Sockets Layer (SSL) for connection</u><br><u>Verity SSL Connection</u><br>OS/400 Centils de Authority                                                                                                    | <ul> <li>iSeries Navigator to easi<br/>move the CA into the 2 k<br/>databases used by iSerie<br/>Access:</li> <li>iSeries Access key<br/>database</li> <li>Java key database (used<br/>by Java components of<br/>iSeries Navigator)</li> </ul> |
| For Client Access Express to trust server certificates signed or created by the<br>OS/400 Certificate Authority, the OS/408 Certificate Authority must be<br>downloaded to this PC. Note: Some other Certificate Authorities are provided<br>with Client Access and do not need to be downloaded.<br>To use the OS/400 Certificate/Authority, click download. | <ul> <li>Right-click on system nar<br/>in iSeries Navigator, and<br/>choose "Properties".</li> </ul>                                                                                                    |
| Download                                                                                                    | <ul> <li>From "Secure Sockets"<br/>tab, check box to enable<br/>SSL.</li> </ul>                                                                                                    |
|                                                                                                    | <ul> <li>Click on "Download"<br/>button.</li> </ul>                                                                                                    |
| DK Cancel Help                                                                                                    | <ul> <li>Restart iSeries Navigato<br/>for SSL to take effect for<br/>iSeries Navigator</li> </ul>                                                                                                    |

| IBM eServer iSeries                                                                                                    | -8                 |                 |                                    | IBM |
|----------------------------------------------------------------------------------------------------|--------------------|-----------------|------------------------------------|-----|
| Enabling iSeries Na                                                                                                    | vigator            | for SSL         |                                    |     |
| AS/400 Operations Navigator     Eile Edit View Options Help                                                                                                 |                    |                 |                                    |     |
|                                                                                                    |                    |                 |                                    |     |
| Environment: My AS/400 Connections                                                                                                    | My AS/400 Connecti | ons             |                                    |     |
| <ul> <li>Imagement (Myas400)</li> <li>Imagement (Myas400)</li> <li>Imagement (Myas400)</li> <li>Imagement (Myas400)</li> <li>Imagement (Myas400)</li> </ul> | Name<br>@ Myas400  | Signed On User  | Description<br>Manage this AS/400. |     |
|                                                                                                    | stice the node     | al an the iCe   | rice you just                      |     |
| After restarting iSeries, no<br>configured to use SSL                                                                                                    | price the padio    | DCK ON THE ISE  | ries you just                      |     |
| Also, once SSL is turned<br>applications that are start<br>default (including 3rd-part                                                                      | ed from that p     | oint on will al | so get SSL as the                  |     |
| © 2003 IBM Corporation                                                                                                    | .8                 |                 |                                    |     |

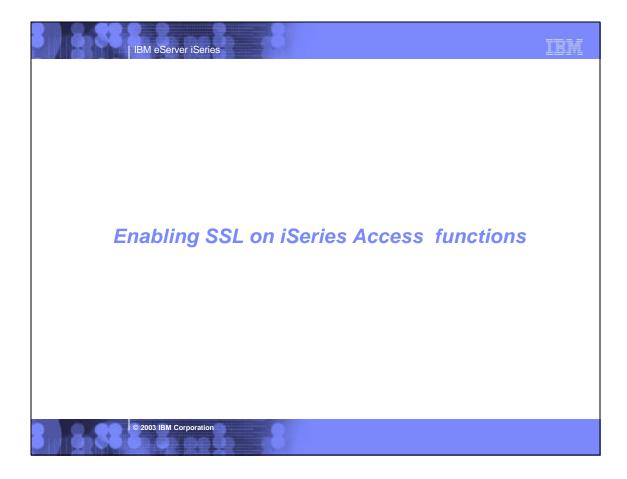

| IBM eServer iSeries | IBM                                                                                                    |
|---------------------|----------------------------------------------------------------------------------------------------|
| <image/>            | <ul> <li>Open your 5250<br/>session. From the<br/>menu bar, click<br/><i>Communication</i>,<br/>then select<br/><i>Configure</i></li> <li>Select <i>Properties</i></li> <li>Click on <i>Secured</i><br/><i>with SSL</i></li> <li>Click on <i>Apply or</i><br/><i>OK</i></li> </ul> |
|                     |                                                                                                    |

| IBM eServer iSeries                                                     | IBM                                                                                                    |
|-------------------------------------------------------------------------|----------------------------------------------------------------------------------------------------|
| <image/> <complex-block><complex-block></complex-block></complex-block> | <ul> <li>Open the Data<br/>Transfer you want to<br/>configure to use SSL.<br/>From the menu bar,<br/>click File-&gt;Properties</li> <li>From Properties, click<br/>the Connection tab.</li> <li>From Connection,<br/>choose which option<br/>you want.</li> <li>Click OK</li> <li>You can save this<br/>data transfer by using<br/>File-&gt;Save</li> </ul> |
|                                                                         |                                                                                                    |

| IBM eServer iSeries                                                                                                    | IBM                                                                                                    |
|----------------------------------------------------------------------------------------------------|----------------------------------------------------------------------------------------------------|
| ODBC Data Source Administrator       ?         User DSN       System DSN       File DSN       ODBC Drivers       Tracing       About         User Data Sources:                                                                                                    | <ul> <li>Launch ODBC Administration</li> <li>Click on the User DSN tab</li> <li>Double-click on the user Data<br/>Source you want to configure to<br/>use SSL.</li> </ul>                                                                                                    |
| Signon information         Use Windows user name and password, no prompting         Use default user ID, prompt as needed         Prompt every time         Image: Vise Operations Navigator default         Security         Do not use Secured Sockets Layer (SSL)         Use Secured Sockets Layer (SSL)         Use same security as Operations Navigator connection         DK       Cancel | <ul> <li>Click on <i>Connection Options</i> in the <i>General</i> tab.</li> <li>Select <i>Use Secured Sockets Layer</i> (<i>SSL</i>) under the Security heading</li> <li>Click <i>OK</i></li> <li>Close the ODBC Setup.</li> <li>Current connections must be closed and re-opened to take effect</li> </ul> |

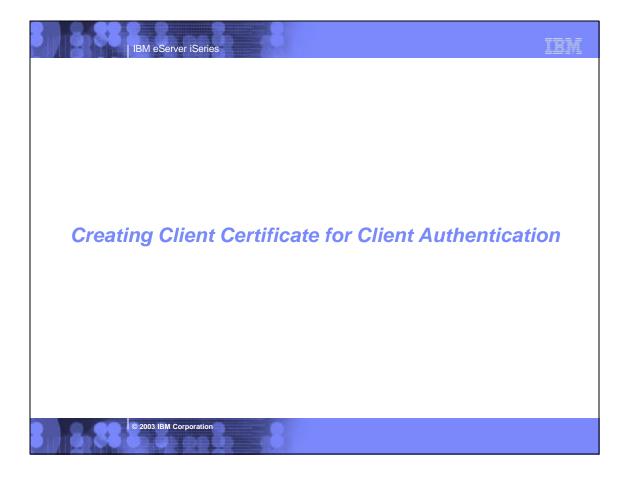

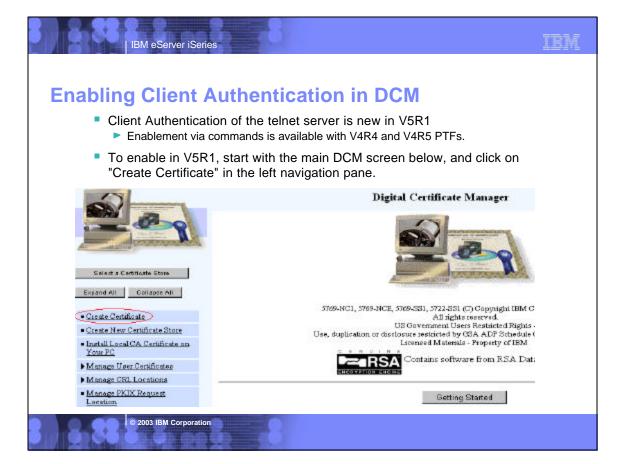

## **Creating User Certificate**

IBM eServer iSeries

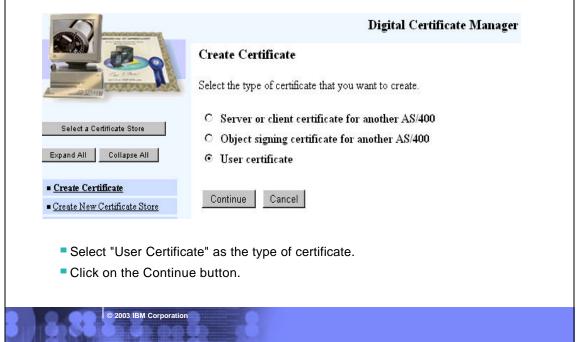

| Select a Certificate Store                           | User name:                                                                                                    | Certificate Information                                    |                           |
|------------------------------------------------------|----------------------------------------------------------------------------------------------------|------------------------------------------------------------|---------------------------|
| Expand Al Cellapse All                               | User hame:                                                                                                    | JEFFV                                                      |                           |
|                                                      | Organization unit:                                                                                                    | Client Access                                              | 1                         |
| Create Certificate                                   | Organization name:                                                                                                    |                                                            | (required)                |
| Create New Cartificate Store                         | a Stances and an                                                                                                    |                                                            | (redeared)                |
| Install Local CA Certificate on                      | Locality or city:                                                                                                    | Rochester                                                  | 1                         |
| Your PC                                              | State or province:                                                                                                    | Minn                                                       | 🗌 (required minimum of )  |
| Manage Uper Cartificates                             | Country:                                                                                                    | Va (required)                                              |                           |
| Manage CR1. Locations                                | c on a construction of the construction of the | 1-4 dedared)                                               |                           |
| <ul> <li>Manage PKIX Request<br/>Location</li> </ul> | If you want to use this                                                                                                    | certificate for secure e-mail, enter your e-mail addres    | s.                        |
| Return to A3/400 Tasks                               | 20                                                                                                    |                                                            |                           |
| Secure Connection                                    | E-mail address: (user                                                                                                    | _name@domain_name)                                         |                           |
|                                                      | Select the key size for                                                                                                    | your web browser to use when generating the private        | key for your certificate. |
|                                                      | Key size: 1024 (High                                                                                                    | Grade) 💌 (bits)                                            |                           |
|                                                      | Key size: [1024 (11g)                                                                                                    |                                                            |                           |
|                                                      | Continue Cance                                                                                                    | 4                                                          |                           |
|                                                      |                                                                                                    |                                                            |                           |
|                                                      |                                                                                                    |                                                            |                           |
|                                                      | Fill out the Certification                                                                                                    | ate Information. The Email address is no                   | ot                        |
|                                                      |                                                                                                    | ate Information. The Email address is no cess for Windows. | ot                        |

TBM

|     | nerate A Private Key - Netscar                           |                      |                    |       |
|-----|----------------------------------------------------------|----------------------|--------------------|-------|
| Whe | n you click OK, Communica<br>ificate. This may take a fe | ator will generate a | -                  | ur    |
|     | ortant: If you interrupt t<br>he Certificate.            | his process, you     | will have to reapp | зly   |
|     |                                                          |                      |                    |       |
| N   | ore Info                                                 |                      | ок с               | ancel |
|     |                                                          |                      |                    |       |

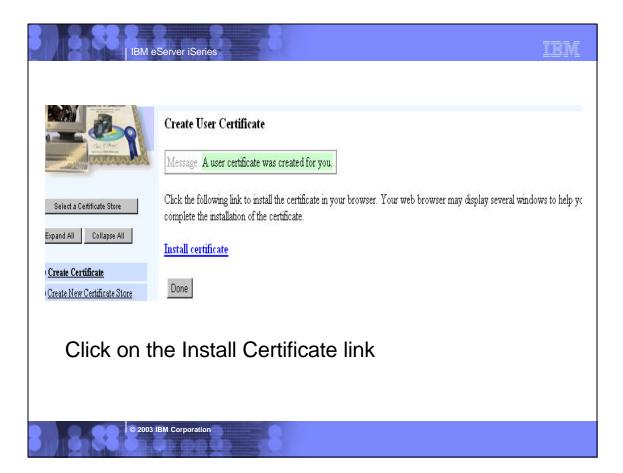

| Your Certific:                  | ates                                                                                                    |                                                                                                    |
|---------------------------------|----------------------------------------------------------------------------------------------------|----------------------------------------------------------------------------------------------------|
| Security Info                   |                                                                                                    | ates to identify yourself to other people and to web si<br>ates to decrypt information sent to you. Your certifica                            |
| Passwords<br>Navigator          | are signed by the organization th                                                                                                    |                                                                                                    |
| Messenger                       | These are your certificates:                                                                                                    |                                                                                                    |
| Java/JavaScript                 | JEFFV's IBM ID                                                                                                    | View                                                                                                    |
| Certificates                    |                                                                                                    | Venity                                                                                                    |
| Yours                           |                                                                                                    | Delete                                                                                                    |
| People                          |                                                                                                    | Export                                                                                                    |
| Web Sites                       |                                                                                                    |                                                                                                    |
| <u>Signers</u><br>Cryptographic |                                                                                                    |                                                                                                    |
| Modules                         |                                                                                                    | r certificates and keep them in a safe place. If you eve<br>cunable to read encrypted mail you have received, an<br>ing yourself to web sites |
|                                 | Get a Certificate                                                                                                    | Import a Certificate                                                                                                    |
| ■ With N                        | Netscape, click on Communicator-><br>prompt for key databa<br>Click on the certificate, then on the<br>When prompted, save the certificate<br>Password protect the file. | he Export button                                                                                                    |

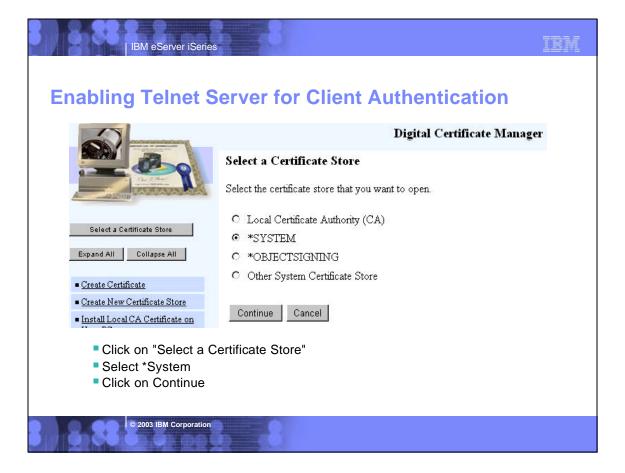

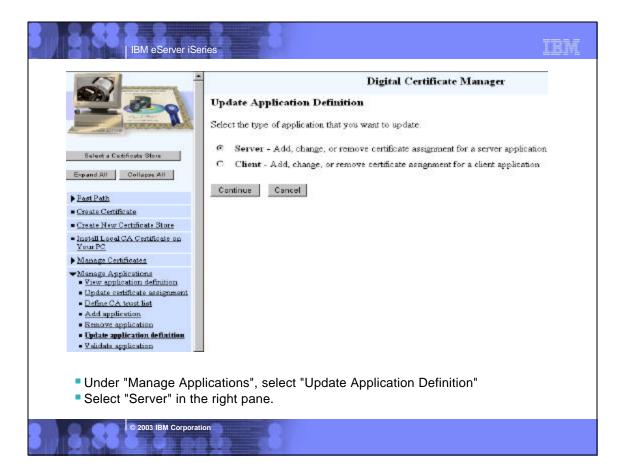

| Care E Care                                                                                   | Digita<br>Update Application Definition<br>Application type: Server | l Certificate Manager |
|-----------------------------------------------------------------------------------------------|---------------------------------------------------------------------|-----------------------|
| Select a Certificate Store                                                                    | Select the application that you want to update.                     |                       |
| Expand All Collapse All                                                                       | Application                                                         | Certificate Assigned  |
| E. A D.M.                                                                                     | O OS/400 TCP Central Server                                         | System certificate    |
| Fast Path<br>Create Certificate                                                               | C OS/400 TCP Database Server                                        | System certificate    |
| Create New Certificate Store                                                                  | O OS/400 TCP Data Queue Server                                      | System certificate    |
| Install Local CA Certificate on<br>Your PC                                                    | O OS/400 TCP Network Print Server                                   | System certificate    |
| Manage Certificates                                                                           | O OS/400 TCP Remote Command Server                                  | System certificate    |
| Manage Applications                                                                           | O OS/400 TCP Signon Server                                          | System certificate    |
| <ul> <li><u>View application definition</u></li> <li>Update certificate assignment</li> </ul> | • OS/400 TCP/IP Telnet Server                                       | System certificate    |
| Define CA trust list                                                                          | O OS/400 DDM/DRDA Server - TCP/IP                                   | System certificate    |
| <ul> <li><u>Add application</u></li> <li><u>Remove application</u></li> </ul>                 | OS/400 Cluster Security                                             | None assigned         |
| Update application definition                                                                 | · · ·                                                               |                       |
| Validate application     Select OS/400 TCP/                                                   | C OS/400 - Host Servers                                             | None assigned         |

|                                                                                                    | Digital Certificate Manager                                                                                                |
|----------------------------------------------------------------------------------------------------|----------------------------------------------------------------------------------------------------|
|                                                                                                    | Application type: Server<br>Application ID: QIBM_QTV_TELNET_SERVER<br>Application description: OS/400 TCP/IP Telnet Server |
| Select a Certificate Store                                                                                                    | Certificate Assigned: System certificate                                                                                   |
| Expand All Collapse All                                                                                                    | Information that can be updated:<br>Client authentication required:                                                        |
| Fast Path                                                                                                    |                                                                                                    |
| Create Certificate                                                                                                    | Define the CA trust list:                                                                                                  |
| Create New Certificate Store                                                                                                    | Certificate Revocation List (CRL) checking: C Yes • No                                                                     |
| <ul> <li>Install Local CA Certificate on<br/>Your PC</li> </ul>                                                                                           | Apply                                                                                                    |
| Manage Certificates                                                                                                    |                                                                                                    |
| Manage Applications     View application definition     Update certificate assignment     Define CA trust list     Add application     Remove application | Application Information:<br>Exit program information<br>Exit program: OTVSSL                                               |
| Update application definition                                                                                                    |                                                                                                    |
| Validate application                                                                                                    | Exit program library: QSYS                                                                                                 |

| IBM eServer iSeries                                                                                                    |                                                                                                    | IBM                                                                 |
|----------------------------------------------------------------------------------------------------|----------------------------------------------------------------------------------------------------|---------------------------------------------------------------------|
|                                                                                                    | Digi                                                                                                    | tal Certificate Manager                                             |
|                                                                                                    | Update Application Definition                                                                             | essfully.                                                           |
| Select a Certificate Store Expand All Collapse All                                                                                                | Application type: Server<br>Application ID: QIBM_QTV_TELNET_S<br>Application description: OS/400 TCP/IP 7 |                                                                     |
| ▶ <u>Fast Path</u>                                                                                                    | Certificate Assigned: System certificate                                                                  |                                                                     |
| Create Certificate                                                                                                    | Information that can be updated:                                                                          |                                                                     |
| Create New Certificate Store                                                                                                    | Client authentication required:                                                                           | • Yes O No                                                          |
| <ul> <li>Install Local CA Certificate on<br/>Your PC</li> </ul>                                                                                   | Define the CA trust list:                                                                                 | • Yes O No                                                          |
| Manage Certificates                                                                                                    |                                                                                                    |                                                                     |
| <ul> <li>Manage Applications</li> <li>View application definition</li> <li>Update certificate assignment</li> <li>Define CA trust list</li> </ul> | Certificate Revocation List (CRL) checking:                                                               | <u> </u>                                                            |
| Add application     Remove application     Update application definition     Validate application                                                 | immedia                                                                                                   | at this will take effect<br>ately. Telnet does not<br>be restarted. |
| Click the Apply bu                                                                                                    |                                                                                                    |                                                                     |

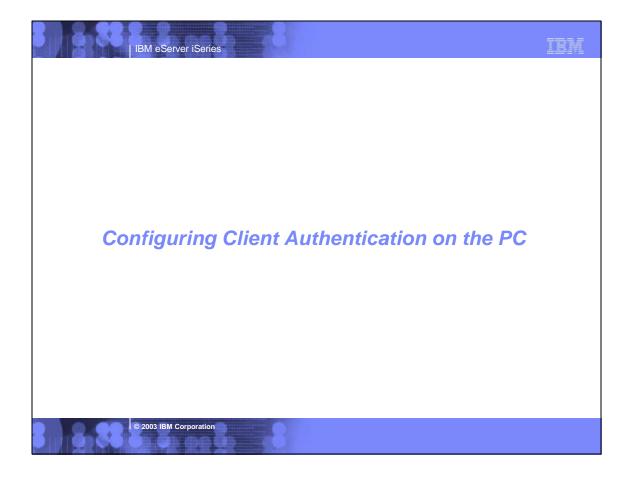

| IBM Key Management - IC:\WINNT\Profiles\All Users\Documents\IBM\Client Access\owbsil                               | dl.kdb]         |                |       |
|----------------------------------------------------------------------------------------------------|-----------------|----------------|-------|
| Ney Database file Greate View Help                                                                                 |                 |                |       |
|                                                                                                    |                 |                |       |
| Rey database information                                                                                           |                 |                |       |
| DB Typer CMS key datebase file<br>File Name: C WINNTProflexWi Users/Documents/BM/ClientAccess/cwbs/ddf/cdb         |                 |                |       |
| Key database content                                                                                               |                 |                |       |
| Signer Certificates                                                                                                | -               | Add            |       |
| System 1 CA - Wednesday, March 29, 2001 10:38:07                                                                   |                 |                |       |
| System 2 CA - Monday, March 26, 2001 16:02:14                                                                      |                 | Delete         |       |
| System 3: CA - Wednesday, January 03, 2001 12:35:06<br>Theve Personal Premium CA                                   | 1               | /iew Edit      |       |
| Thawte Personal Freemail CA<br>Thawte Personal Basis CA                                                            |                 | Extract        |       |
| Thavia Premium Server CA                                                                                           |                 |                |       |
| Thavia Server CA<br>Version Test CA Pool Certificate                                                               |                 |                |       |
| RSA Secure Server Certification Authority                                                                          |                 |                |       |
| Verisign Class 1 Public Primary Certification Authority<br>Verisign Class 2 Public Primary Certification Authority |                 |                |       |
| Verisign Class 3 Public Primary Certification Authority                                                            |                 |                |       |
|                                                                                                    |                 |                |       |
| Once the client contificate is stared in a DKCC12 file, it must be in                                              | monted int      | a tha iCariaa  |       |
| Once the client certificate is stored in a PKCS12 file, it must be in                                              | nponed inte     | o the iSeries  | ł.    |
| Access key database.                                                                                               |                 |                |       |
| The preferred way to start the IBM Key Database Management p                                                       | program is t    | hrough Cont    | rol   |
| Panel                                                                                                    |                 |                |       |
| Start->Setti ngs->Control Panel, then double-click on "Client Access".                                             | Select the "Se  | cure Sockets   | " tab |
| and then click on the IBM Key Management button                                                                    |                 |                |       |
| If you start this program an alternate way, the key database name won't                                            | he filled in hy | default and v  |       |
| have to browse for it.                                                                                             | be med in by    | uciauli, and y | ou v  |

|                       | Management - [C:\WINNT\Profiles\All Users\Documents\I<br>se <u>F</u> ile <u>C</u> reate <u>V</u> iew <u>H</u> elp | BM\Client Access\cwbssldf.kdb] | _         |
|-----------------------|----------------------------------------------------------------------------------------------------|--------------------------------|-----------|
|                       |                                                                                                    |                                |           |
|                       | Key database info                                                                                                 | ormation                       |           |
| DB-Type:              | CMS key database file                                                                                             |                                |           |
| ile Name:             | C:\WINNT\Profiles\All Users\Documents\IBM\Client Access\                                                          | cwbssldf.kdb                   |           |
|                       | Key database o                                                                                                    | content                        |           |
| Signer Co             | rtificates                                                                                                    | •                              | Add       |
|                       | Certificates                                                                                                    |                                | Delete    |
| Personal<br>Signer Ce | Certificate Requests<br>rtificates                                                                                |                                | Delete    |
|                       | rsonal Premium CA                                                                                                 |                                | View/Edit |
|                       | rsonal Freemail CA                                                                                                |                                | Extract   |
| Thawte Pe             | rsonal Basic CA                                                                                                   |                                | Extract   |

| mport                                                  | IBM eServer iSeries                                                |        |
|--------------------------------------------------------|--------------------------------------------------------------------|--------|
| Import Key<br>Key file type<br>File Name:<br>Location: | PKCS12 file  Clientcert.p12 C3 OK Cancel Help                      | Browse |
|                                                        | ord Prompt X sword to open the source PKCS12 file:                 |        |
| Specify                                                | / the PKCS file you saved earlier<br>he password you saved for it. |        |

| <ul> <li>etting Prompting for Key Dat</li> <li>Set the prompting mode for the key databat</li> </ul>                                                                                                    |                                                                                                    |
|----------------------------------------------------------------------------------------------------|----------------------------------------------------------------------------------------------------|
| at Access Properties                                                                                                    | 1                                                                                                    |
| General Passwords Language Incoming Renote Command<br>Diagnostic Tools Service Secure Sockets PC5250 Other<br>IBM AS 4000 Clevel Encryption<br>Version 4.0.3.52<br>Encryption level: 1295k<br>Installed to directory:<br>[C:\Program Rises\IBM\05Kd<br>Key database<br>If Use default key database<br>If Specify key database | Key database password prompting         Password prompting         © Use Window's logon password         © Prompt once per Windows session         © Prompt once per use of Key database         OK       Cancel |
| Kay database paseword promoting<br>Satinge                                                                                                    | Specify how often you want to be prompted.                                                                                                    |

| IBM eServer iSeries Enabling Client Authenticatio                                                                                                    | IBM<br>n on PC                                                                                                    |
|----------------------------------------------------------------------------------------------------|----------------------------------------------------------------------------------------------------|
| System nerve: System 1                                                                                                    | User ID signon information Use Operations Navigator default User ID:                                                                                                    |
| <ul> <li>From PC5250 Config:</li> <li>Click on Properties</li> <li>Select "Use Default"</li> <li>This is optional</li> <li>Selecting "Select Certificate"<br/>causes extra prompt.</li> </ul> | Security<br>Current Security: Secured<br>Use Operations Navigator default<br>Not secured<br>Use Secured Sockets Layer (SSL)<br>Client certificate to use:<br>Select certificate when connecting<br>Use default<br>DK Cancel Help |
| © 2003 IBM Corporation                                                                                                    |                                                                                                    |

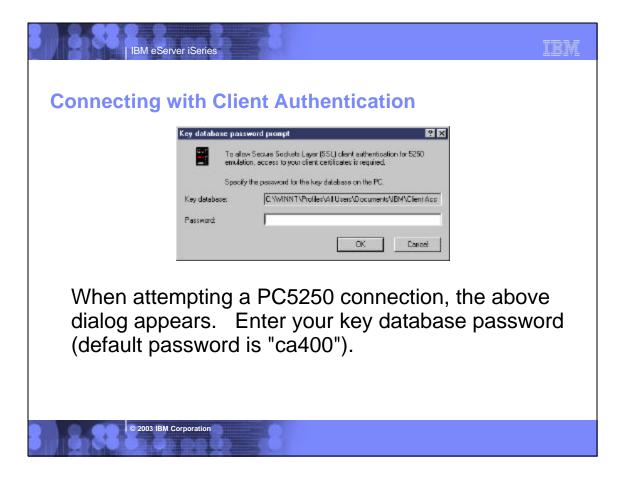

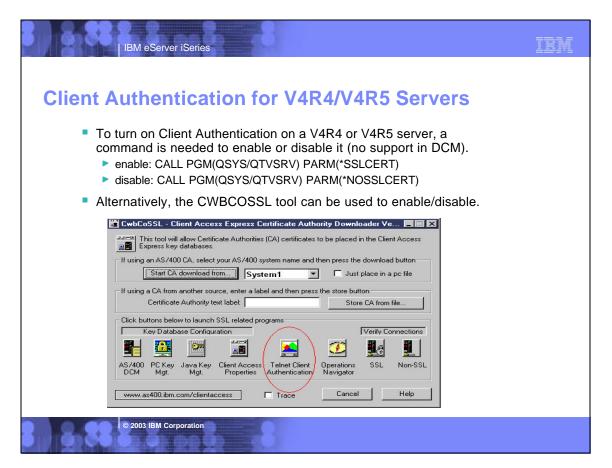

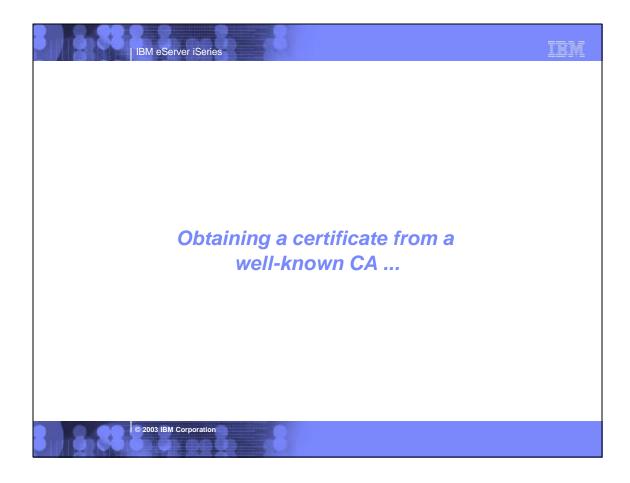

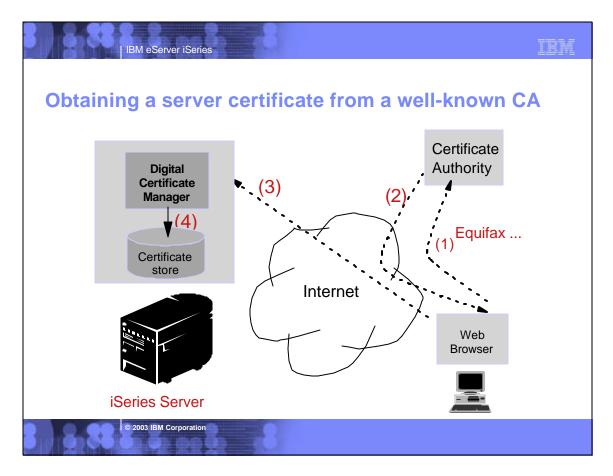

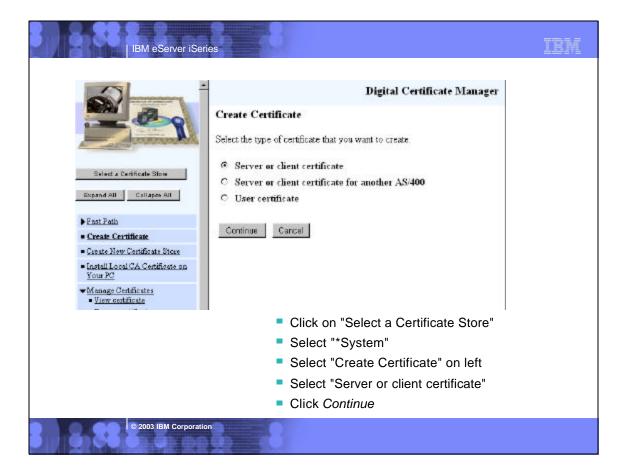

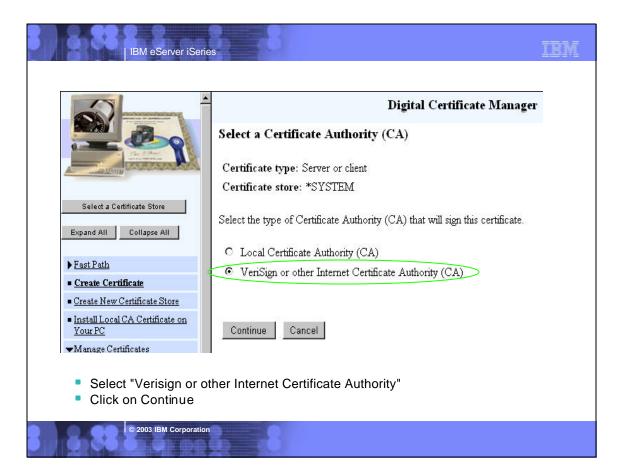

|       | IBM eS                                                                                                    | erver iSeries               | IBM                                |  |  |  |  |
|-------|----------------------------------------------------------------------------------------------------|-----------------------------|------------------------------------|--|--|--|--|
|       |                                                                                                    | Digital Certificate Manager | 4                                  |  |  |  |  |
|       | Create a System (                                                                                              | Certificate                 |                                    |  |  |  |  |
| r .   | The system will create a public-private key pair and store the key pair in the certificate store listed below. |                             |                                    |  |  |  |  |
|       | Certificate store:                                                                                             |                             |                                    |  |  |  |  |
|       | Key size:                                                                                                    | 2048 💌 (bits)               |                                    |  |  |  |  |
|       | Key label:                                                                                                    | VeriSignCert                | (required)                         |  |  |  |  |
|       |                                                                                                    | Certificate Information     |                                    |  |  |  |  |
|       | Server name:                                                                                                   | as400.domain.com            | (required)                         |  |  |  |  |
|       | Organization unit:                                                                                             | ITSO                        |                                    |  |  |  |  |
|       | Organization name:                                                                                             | ІВМ                         | (required)                         |  |  |  |  |
|       | Locality or city:                                                                                              | Rochester                   |                                    |  |  |  |  |
|       | State or province:                                                                                             | MIN                         | (required:minimum of 3 characters) |  |  |  |  |
|       | Country: US (required)                                                                                         |                             |                                    |  |  |  |  |
|       | Zip or postal code:                                                                                            |                             |                                    |  |  |  |  |
|       | Fill out form. Hints:                                                                                          |                             |                                    |  |  |  |  |
|       | Server name is the TCP/IP host_name.domain_name of your iSeries.                                               |                             |                                    |  |  |  |  |
|       | Spell out your state                                                                                           |                             |                                    |  |  |  |  |
|       | Don't specify the zip code                                                                                     |                             |                                    |  |  |  |  |
|       | Click OK                                                                                                    |                             |                                    |  |  |  |  |
| 3,,,8 | © 2003 IB                                                                                                    | M Corporation               |                                    |  |  |  |  |

| Digital Certificate Manager                                                                                                    |                                                                                                    |
|----------------------------------------------------------------------------------------------------|----------------------------------------------------------------------------------------------------|
| System Certificate Request Created<br>Your certificate request data is shown below. Copy and paste the request data into the ap<br>Certificate Authority that will sign your certificate request.<br>IIICrDCCA2QCAQAw2zELMAKGA1UEBhMCVVMxDDAKBGNVBAgTA01JTjESMBAGA1UE<br>BXMJUm9jaGVzdGVyMQwwCgYDVQQKEwNJQKDXDALBGNVBAgTA01JTjESMBAGA1UE<br>BXMJUm9jaGVzdGVyMQwwCgYDVQQKEwNJQKDXDALBGNVBAgTA01JTjESMBAGA1UE<br>BXMJUm9jaGVzdGVyMQwwCgYDVQQKEwNJQKDXDALBGNVBAgTA01JTjESMBAGA1UE<br>BXMJUm9jaGVzdGVyMQwwCgYDVQQKEwNJQKDXDALBGNVBAgTA01JTjESMBAGA1UE<br>BXMJUm9jaGVzdGVzdGVyMQwwCgYDVQQKEwNJQKDXDALBGNVBAgTA01JTjESMBAGA1UE<br>BXMJUm9jaGVzdGVzdGVyMQwwCgYDVQQKEwNJQKDXDALBGNVBAgTA01JTjESMBAGA1UE<br>BXMJUm9jaGVzdGVzdGVyMQwCGYDVQQKEwNJQKDXDALBGNVBAgTA01JTjESMBAGA1UE<br>BXMJUW5BLLmRR09GeOMuXVzocSOnaCCOTKA2wSFJJYGW9Fq71aw7dEmt71<br>arhKbJuKr06xCc731phpSMGcfdCG3kP1nOV9dZsnyJY9gBXNLD2dZBUEWNRBuSt<br>T5JWf0jdpULewKh1R2SUDD+11uQ/0+gaQ3c2SVUISy+47U80SKBENJNKep57106<br>eQL9x1yY0nOBDA1yxkzu6W432h020PXG0vp1762Dya7KJS0UW86NTQGMOXPF106<br>eQL9x1yY0nOBDA1yxkzu6W432h020PXG0vp1762Dya7KJS0UW86NTQGMOXPF106<br>eQL9x1yY0nOBBA1yxkzu6W432h020PXG0vp1762Dya7KJS0UW86NTQGMOXPH062<br>TAEW7rCtSSMb4detjyf7LX9P1mDAgMBAAGgADANBgkqhkiG9w0BAQQFAAOCAQEA<br>j17WIF1KSy02cbkv0GHz8TBoPBeJNbWBJE1b6TX644G/fvGY/BA4YTYREdV8NN1v1<br>ZyKNt7TG2J1MwXhJHJNNHFIZC2q711Vx96d01A/fwgdyh10V7c5x89uSL010cjNu<br>G03K12BFLUtXQ654A6QMFyWvayKFr8WN8tVa72Xtg0Hhv60T7RNSPh0UmzMq+e1<br>803931DYwRgBuUDL5eysurB21R11Qx0GW5qdgUXdW3dpmxcRjSwnHc0U9dWDNhM<br>BQ02CKevgGhnkz24DBH328114CWygp9VPNSjh1hcBNDmIZr348gtRNs/XV/LQCG1<br>rwPjGLSxauS5DpIBnX4pQ==<br>END NEW CERTIFICATE REQUEST | <ul> <li>Copy the certificate request to the clipboard.</li> <li>MAKE SURE you select the area that includes "BEGIN NEW CERTIFICATE REQUEST" through the are that ends with "END NEW CERTIFICATE REQUEST"</li> <li>Some Internet CAs refer to this certificate request as Certificate Signing Request (CSR).</li> </ul> |

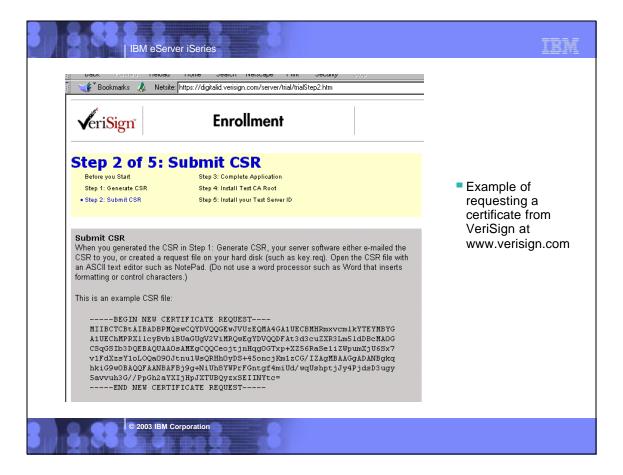

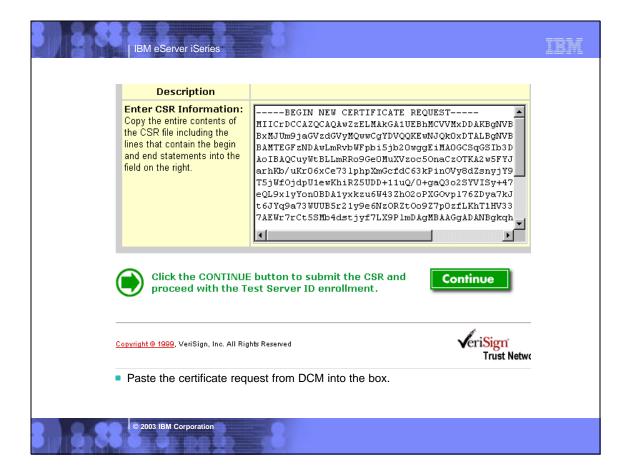

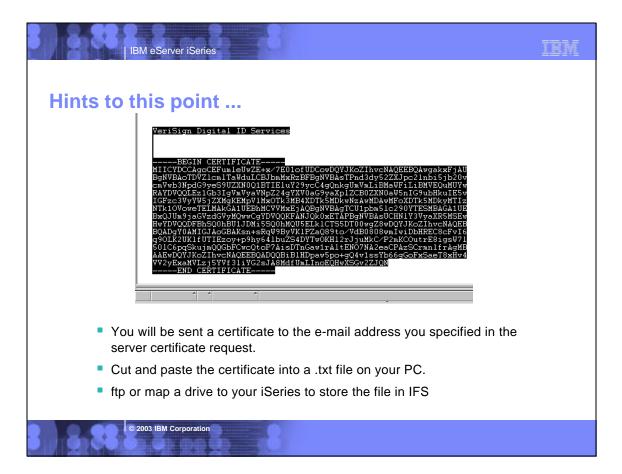

| s400:2001/QIBM/ICSS/Cert/Admin/qycucm1.ndm/n             | main0                                                                                                    | 💽 🍘 What's            |
|----------------------------------------------------------|----------------------------------------------------------------------------------------------------|-----------------------|
| D                                                        | igital Certificate Manager                                                                               | 0 I                   |
| Receive a System Certificate                             |                                                                                                    |                       |
|                                                          | te into a certificate store after the certificate ha<br>signed certificate into a file which you specify | - ·                   |
| Certificate store:                                       | *SYSTEM                                                                                                  |                       |
| Signed certificate path and file name:                   | /certdir/certverisign.txt                                                                                | (required)            |
| <ul><li>OK Cancel</li><li>Back in DCM, click c</li></ul> | on "Select a Certificate Store"                                                                          | , and select *System  |
| In the left panel, sele                                  | ect "Manage Certificates", the                                                                           | en Import Certificate |
|                                                          | <i>icate</i> form, specify the path need to be the path need to you                                      |                       |
|                                                          |                                                                                                    |                       |
| On the Import Certified                                  | icate form, specify the path n                                                                           | ame of the IFS file n |

| Select a Certificatia Store                                                        | Арр  | late Certificate Assignment<br>disation type: Server<br>1 the application that you want to update. |                      |
|------------------------------------------------------------------------------------|------|----------------------------------------------------------------------------------------------------|----------------------|
| Expand All Cullapse All                                                            |      | Application                                                                                        | Certificate Assigned |
|                                                                                    | æ    | OS/400 TCP Central Server                                                                          | System certificate   |
| Eart Path                                                                          | C    | OS/400 TCP Database Server                                                                         | System certificate   |
| <u>Create Certificate</u> Create New Certificate Store                             | 0    | OS/400 TCP Data Queue Server                                                                       | System certificate   |
| Install Local CA Certificate on                                                    | C    | OS/400 TCP Network Print Server                                                                    | System certificate   |
| Your PC<br>Manage Certificates                                                     | 0    | OS/400 TCP Remote Command Server                                                                   | System certificate   |
| Manage Applications                                                                | C    | OS/400 TCP Signon Server                                                                           | System certificate   |
| <ul> <li><u>View application definition</u></li> <li>Update certificate</li> </ul> | 0    | OS/400 TCP/IP Telnet Server                                                                        | System certificate   |
| assignment<br>Define CA trust list                                                 | 0    | OS/400 DDM/DRDA Server - TCP/IP                                                                    | System certificate   |
| <ul> <li>Add application</li> </ul>                                                | C    | OS/400 Cluster Security                                                                            | None assigned        |
| <ul> <li>Remove application</li> <li>Update application definition</li> </ul>      | 0    | OS/400 - Host Servers                                                                              | None assigned        |
| Yalidate application                                                               | c    | AS/400 Management Central Server                                                                   | System certificate   |
| Manage Certificate Store                                                           | 0    | OS/400 TCP File Server                                                                             | System certificate   |
| Manage CRL Locations<br>Manage PKIX Request                                        | C    | OS/400 TCP/IP FTP Server                                                                           | None assigned        |
| Loration                                                                           |      | OS/400 TCP/TP FTP Server                                                                           | None assigned        |
| Select the Client                                                                  | Acce | ficate assignment under "Ma<br>ess Express Servers that yo<br>ficate assignment button at t        | u need.              |

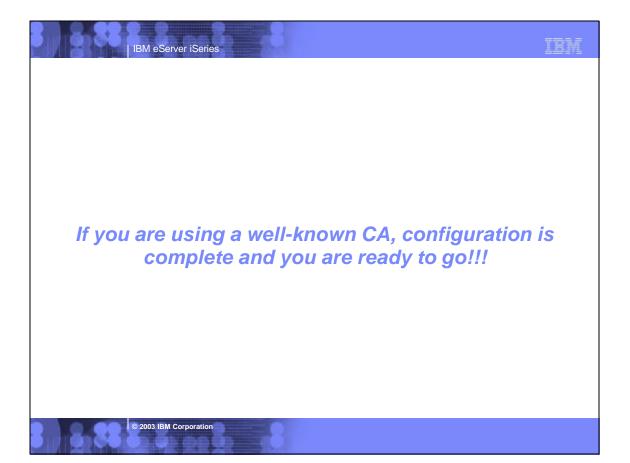

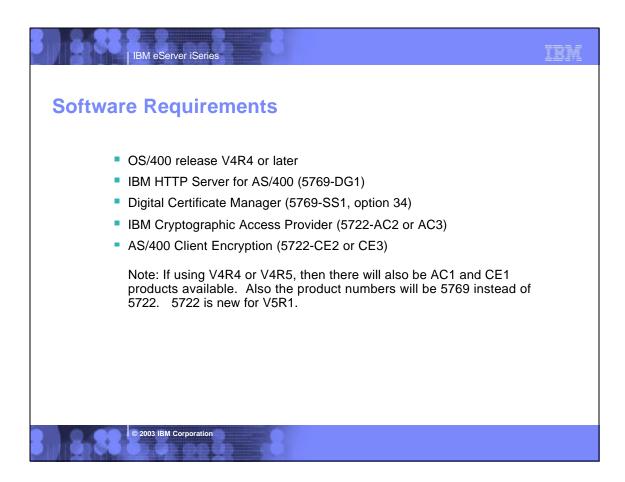

| IBM eServer iSeries                                                                                                    | IBM |
|----------------------------------------------------------------------------------------------------|-----|
| For More Information                                                                                                    |     |
| <ul> <li>AS/400 Client Access Express for Windows: Implementing V4R4,<br/>SG24-5191 (redbook)</li> <li>www.as400.ibm.com/clientaccess</li> <li>Webmaster's Guide, GC41-543</li> <li>Tips and Tools for Securing Your AS/400, SC41-5300</li> <li>AS/400 Internet Security: Developing a Digital Certificate<br/>Infrastructure, SC24-5659 (redbook)</li> <li>www.as400.ibm.com/infocenter</li> <li>www.as400.ibm.com/network/hostondemand</li> <li>www.software.ibm.com/network/pcomm</li> <li>www.as400.ibm.com/tcpip</li> <li>www.as400.ibm.com/cpip</li> <li>www.rsa.com</li> <li>www.verisign.com</li> <li>www.entrust.com</li> <li>www.thawte.com</li> </ul> |     |
| © 2003 IBM Corporation                                                                                                    |     |

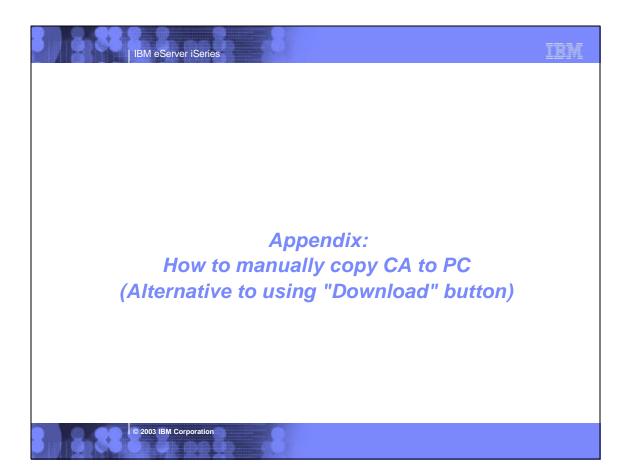

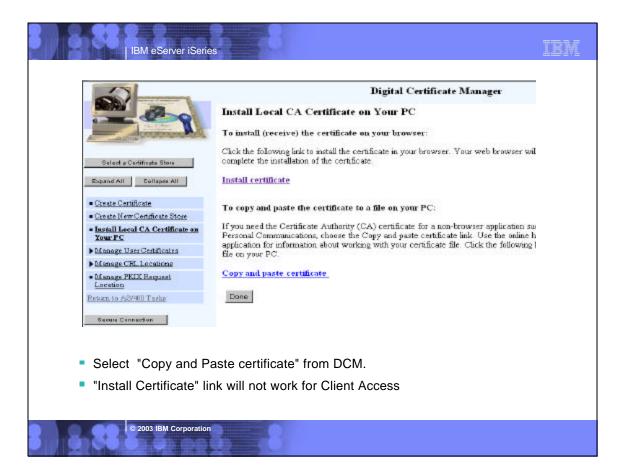

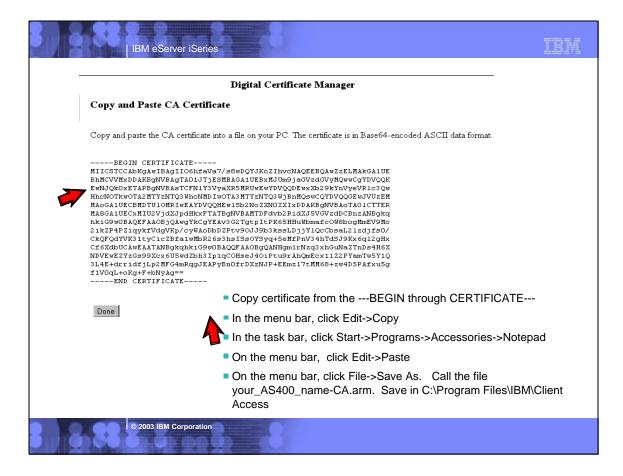

| 🧱 IBM Key Management - [C:\Program Files\JBN\Client Access\cwbseldf.kdb]<br>Key Database File - Create - View - Help                                       |                  |
|----------------------------------------------------------------------------------------------------|------------------|
|                                                                                                    |                  |
| Key database Information                                                                                                    |                  |
| DB-Type: ChIS key database file                                                                                                    |                  |
| File Name: C:Program Files/BMCIlient Arcessic/kbssldf kdb                                                                                                  |                  |
| Key database centern                                                                                                    |                  |
| Signer Certificates                                                                                                    | ¥ Adil           |
| Integrion Certification Authority Root                                                                                                    | Delete           |
| IBM World Registry Certification Authority<br>Thavia Parsonal Pramium CA<br>Thavia Parsonal Freemail CA                                                    | View.Edit        |
| Thawle Personal Basic CA<br>Thawle Premium Server CA<br>Thawle Server CA<br>Verisign Test CA Root Certificate<br>RSA Secure Server Certification Authority | Extract          |
| Verisign Class 1 Public Primary Certification Authority                                                                                                    |                  |
| Go to the Client Access Express window                                                                                                    |                  |
| Double click on the IBM Key Management shortcut (this may tak                                                                                              | e a few minutes) |
| Choose Signer Certificates from the drop down                                                                                                    |                  |
| Click on Add                                                                                                    |                  |

| Signer Certificates                                           | e from a File                                                                                                    | ▼ Add                                                                                                    |
|---------------------------------------------------------------|----------------------------------------------------------------------------------------------------|----------------------------------------------------------------------------------------------------|
| Data type                                                     | Base64-encoded ASCII data 🔻                                                                                                   |                                                                                                    |
| Certificate file name:                                        | Myas400-CA.arm                                                                                                    | Brows                                                                                                    |
| Location:                                                     | C:\Program Files\IBM\Client Access\                                                                                           |                                                                                                    |
|                                                               | ОК                                                                                                    | Cancel Help                                                                                                    |
| you stor<br>Hint: If                                          | ed earlier<br>you use the <i>Browse</i> but                                                                                   | on to find the location and click                                                                                         |
| you stor<br>Hint: If<br><i>Open</i> , it                      | ed earlier<br>you use the <i>Browse</i> but<br>will fill in the pathname                                                      | on to find the location and click for you.                                                                                |
| you stor<br>Hint: If<br><i>Open</i> , it<br>Click O           | ed earlier<br>you use the <i>Browse</i> but<br>will fill in the pathname<br>K                                                 | on to find the location and click<br>for you.                                                                             |
| you stor<br>Hint: If<br><i>Open</i> , it<br>Click O<br>Now yo | ed earlier<br>you use the <i>Browse</i> but<br>will fill in the pathname                                                      | on to find the location and click<br>for you.<br>Enter a Label     Enter a Label       Enter a label for the certificate: |
| you stor<br>Hint: If<br><i>Open</i> , it<br>Click O<br>Now yo | ed earlier<br>you use the <i>Browse</i> but<br>will fill in the pathname<br>K<br>u will be asked to<br>a name (label) for the | on to find the location and click<br>for you.                                                                             |

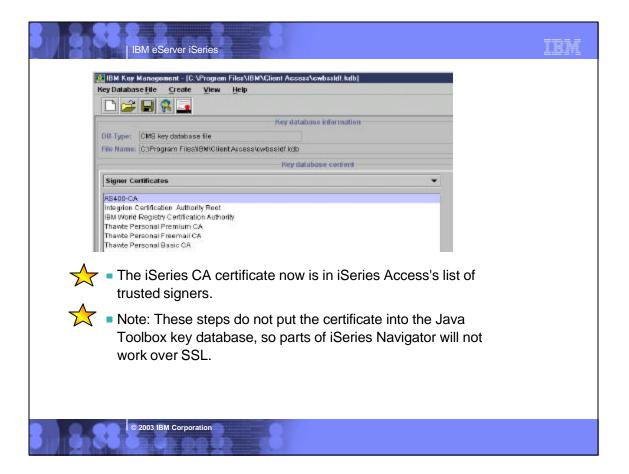

| 8 | IBM                                                                                                    | eServer iSeries                                                                                                    | -8                                                                                                    |                                                                                                    | IBM               |  |  |
|---|----------------------------------------------------------------------------------------------------|----------------------------------------------------------------------------------------------------|----------------------------------------------------------------------------------------------------|----------------------------------------------------------------------------------------------------|-------------------|--|--|
|   | Tanada ya andar                                                                                                    |                                                                                                    |                                                                                                    |                                                                                                    |                   |  |  |
|   | BIBM Corporation 1994-2003. All rig<br>References in this document to IBM                                                                                                    | ghts reserved.                                                                                                    | IBM intends to make them available in every cour                                                                                                    | ntry.                                                                                                    |                   |  |  |
|   |                                                                                                    | ollowing URL: http://w3.ibm.com/                                                                                                    | nal Business Machines Corporation in the United<br>//legal/ipl/wtts. Edit the list below, IBM subsi                                                                                                    | States, other countries, or both:<br>idiary statement, and special attribution compa                                           | nies which follow |  |  |
|   | AS/400<br>AS/400e<br>eServer                                                                                                    | BM<br>IBM (logo)<br>iSeries<br>OS/400                                                                                                    |                                                                                                    |                                                                                                    |                   |  |  |
|   | Instruction: For a complete<br>your presentation.<br>MMX, Pentium, and ProShare are tra<br>Microsoft and Windows NT are regis<br>Java and all Java-based trademarks<br>SET and the SET Logo are trademark<br>C-bus is a trademark of Chorollary, Im<br>UNIX is a registered trademark of Th<br>Other company, product or service n                                                                                                    | e list of Lotus/IBM trademarks, se<br>ademarks or registered trademarks of I<br>treademarks of Nicrosoft Corpor<br>are trademarks of Sun Microsystems<br>is owned by SET Secure Electronic T<br>c. in the United States, other countries<br>e Open Group in the United States an<br>ames may be trademarks or service | Intel Corporation in the United States, other countr<br>ration in the United States, other countries, or both<br>s, Inc. in the United States, other countries, or both<br>ransaction LLC.<br>s, or both.<br>d other countries. | pages/copyright and edit the above statements<br>ies, or both.<br>1.                                                           | to coincide with  |  |  |
|   | Information is provided "AS IS" without warranty of any kind.<br>All customer examples described are presented as illustrations of how those customers have used IBM products and the results they may have achieved. Actual environmental costs and<br>performance characteristics may vary by customer.                                                                                                    |                                                                                                    |                                                                                                    |                                                                                                    |                   |  |  |
|   | Information in this presentation concerning non-IBM products was obtained from a supplier of these products, published announcement material, or other publicly available sources and does not constitute an endorsement of such products by IBM. Sources for non-IBM list prices and performance numbers are taken from publicly available information, including vendor announcements and vendor worldwide homepages. IBM has not tested these products and cannot confirm the accuracy of performance, capability, or any other claims related to non-IBM products. Questions on the capability of non-IBM products should be addressed to the supplier of these products. |                                                                                                    |                                                                                                    |                                                                                                    |                   |  |  |
|   | All statements regarding IBM future direction and intent are subject to change or withdrawal without notice, and represent goals and objectives only. Contact your local IBM office or IBM authorized reseller for the full text of the specific Statement of Direction.                                                                                                    |                                                                                                    |                                                                                                    |                                                                                                    |                   |  |  |
|   | or delivery schedules with respect to                                                                                                    |                                                                                                    | ents are only made in IBM product announcement                                                                                                    | tive statement of a commitment to specific levels of p<br>s. The information is presented here to communicate                  |                   |  |  |
|   | depending upon considerations such                                                                                                    | as the amount of multiprogramming                                                                                                    |                                                                                                    | e actual throughput or performance that any user will<br>storage configuration, and the workload processed.<br>as stated here. |                   |  |  |
|   | Photographs shown are of engineering                                                                                                    | 391BINIPOStpoFatters may be inco                                                                                                    | orporated in production models.                                                                                                    |                                                                                                    |                   |  |  |